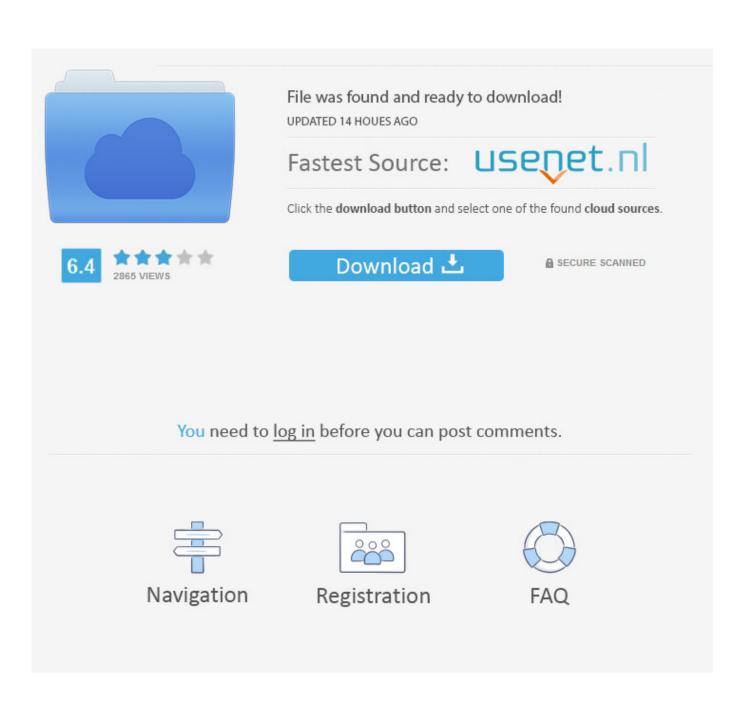

For Mac Silverlight

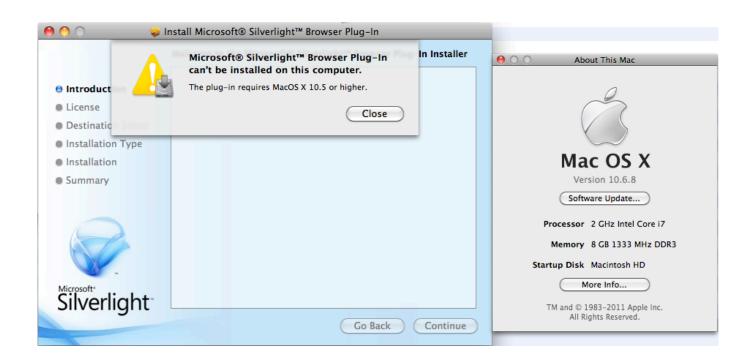

For Mac Silverlight

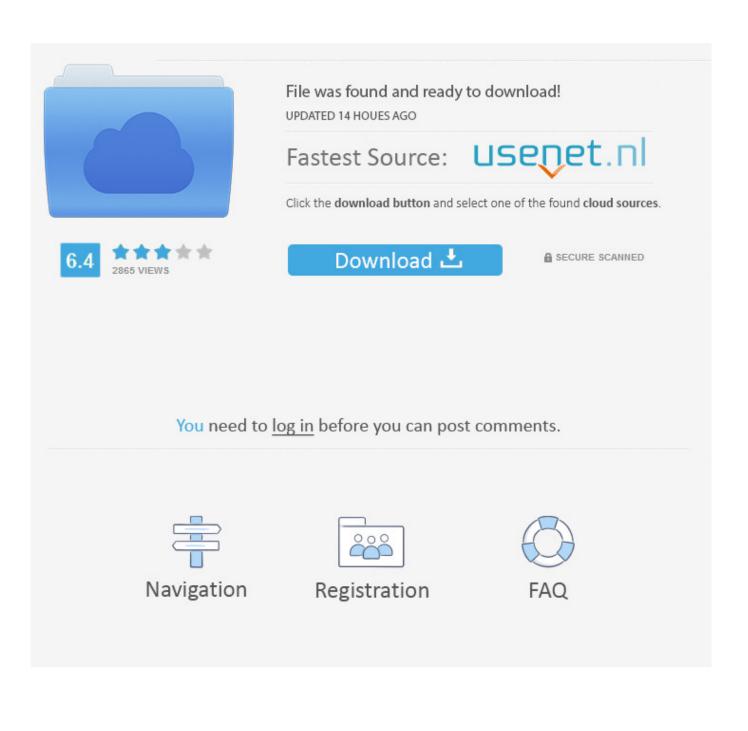

Click on Remove It asks you for the confirmation Click YES to Uninstall the Silverlight.. Most browser plug-ins (including Silverlight, Flash, Java and almost all ActiveX controls) only work in.

64 Bit Silverlight For MacTry to uninstall silverlight by following the steps: a.. Click on Start menu Go to Control Panel Open Add or Remove Program & Feature Choose Microsoft Silverlight in Add Remove Programs Dialog box.. Microsoft Silverlight may not be supported on your computer's hardware or operating system.. RECOMMENDED: Use Silverlight in the 32-bit Internet Explorer process on x64 systems.

## silverlight

silverlight download, silverlight expert network group, silverlight 5 sdk, silverlight end of life, silverlight for mac, silverlight osrs, silverlight socks, silverlight runescape, silverlight netflix, silverlight tavern, silverlight kennel

Most browser plug-ins (including Silverlight, Flash, Java and almost all ActiveX controls) only work in.

## silverlight osrs

Refer: Uninstall or change a program RECOMMENDED: Use Silverlight in the 32-bit Internet Explorer process on x64 systems.

## silverlight microsoft

e10c415e6f